# **django-soapbox Documentation** *Release 1.4*

**James Bennett**

November 14, 2016

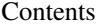

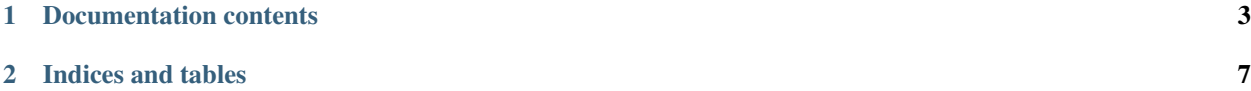

This application provides a simple mechanism for creating and displaying messages – such as announcemnts or site information – on a [Django-](https://www.djangoproject.com/)powered site. Messages can be turned on or off, and can be set to display globally or only on a subset of a site's URLs.

# **Documentation contents**

# <span id="page-6-1"></span><span id="page-6-0"></span>**1.1 Installation guide**

Before installing django-soapbox, you'll need to have a copy of [Django](https://www.djangoproject.com) already installed. For information on obtaining and installing Django, consult the [Django download page,](https://www.djangoproject.com/download/) which offers convenient packaged downloads and installation instructions.

The 1.4 release of django-soapbox supports Django 1.8, 1.9, and 1.10, on the following Python versions:

- Django 1.8 suports Python 2.7, 3.3, 3.4 and 3.5.
- Django 1.9 supports Python 2.7, 3.4 and 3.5.
- Django 1.10 supports Python 2.7, 3.4 and 3.5.

It is expected that django-soapbox 1.4 will work without modification on Python 3.6 once it is released.

#### Important: Python 3.2

Although Django 1.8 supported Python 3.2 at the time of its release, the Python 3.2 series has reached end-of-life, and as a result support for Python 3.2 has been dropped from django-soapbox.

### **1.1.1 Normal installation**

The preferred method of installing django-soapbox is via pip, the standard Python package-installation tool. If you don't have pip, instructions are available for [how to obtain and install it.](https://pip.pypa.io/en/latest/installing.html) If you're using Python 2.7.9 or later (for Python 2) or Python 3.4 or later (for Python 3),  $p \text{ i } p$  came bundled with your installation of Python.

Once you have pip, simply type:

pip install django-soapbox

### **1.1.2 Manual installation**

It's also possible to install django-soapbox manually. To do so, obtain the latest packaged version from [the listing on](https://pypi.python.org/pypi/django-soapbox/) [the Python Package Index.](https://pypi.python.org/pypi/django-soapbox/) Unpack the .tar.qz file, and run:

```
python setup.py install
```
<span id="page-7-4"></span>Once you've installed django-soapbox, you can verify successful installation by opening a Python interpreter and typing import soapbox.

If the installation was successful, you'll simply get a fresh Python prompt. If you instead see an ImportError, check the configuration of your install tools and your Python import path to ensure django-soapbox installed into a location Python can import from.

# **1.1.3 Installing from a source checkout**

The development repository for django-soapbox is at [<https://github.com/ubernostrum/django-soapbox>](https://github.com/ubernostrum/django-soapbox). Presuming you have [git](http://git-scm.com/) installed, you can obtain a copy of the repository by typing:

git clone https://github.com/ubernostrum/django-soapbox.git

From there, you can use normal git commands to check out the specific revision you want, and install it using python setup.py install.

# **1.2 Usage overview**

The goal of django-soapbox is to provide a simple way to display persistent messages on either all pages, specific pages, or a subset of pages on a Django-powered site. To begin using django-soapbox, simply *[install it](#page-6-1)*, then add soapbox to your INSTALLED\_APPS setting and run manage.py migrate to install the [Message](#page-7-0) model.

You can then begin creating [Message](#page-7-0) instances through the admin interface, indicating which URLs you'd like them to appear on.

### **1.2.1 Provided models**

#### <span id="page-7-0"></span>class **Message**

The core of django-soapbox is the Message model, which represents messages to be displayed on your site. This model has four fields and one important custom method:

#### **message**

The actual text of the message to display. This can be plain text, or it can include HTML.

#### **is\_active**

A BooleanField (defaults to True) indicating whether the message is currently active; only active messages will be retrieved by the standard helpers built in to django-soapbox.

#### <span id="page-7-2"></span>**is\_global**

A BooleanField (defaults to False) indicating whether the message is global; a global message does not need to have  $url$  (see below) set, and will match any URL.

#### <span id="page-7-1"></span>**url**

A field to indicate which URL on your site this message should be associated with. Not needed if is global is True.

#### <span id="page-7-3"></span>**match**(*url*)

Return True if this Message matches url, False otherwise. If is\_global is True, will always return True.

#### class **MessageManager**

Also provided on Message is a custom manager, accessible as Message.objects, which defines two useful methods:

#### <span id="page-8-0"></span>**active**()

Returns a QuerySet of all Message instances which have is\_active set to True. This is defined as a custom QuerySet method, so it can also be "chained" onto other QuerySets. For example, the following would retrieve all Message instances which are both global and active:

```
Message.objects.filter(is_global=True).active()
```

```
match(url)
```
Return a list – *not* a QuerySet – of all Message instances which match url.

### **1.2.2 Validation requirements**

While Message instances are relatively freeform, there are two requirements you must abide by; failure to do so will result in validation errors being raised when trying to save the Message:

- 1. Each Message must either have  $is\_global$  set to True, or specify some URL prefix to match in [url](#page-7-1).
- 2. A Message cannot have both  $is\_global$  set to True and simultaneously have a URL prefix to match specified in  $url$  (in other words, a Message can be global, or "local" to some URL prefix, but never both at the same time).

### **1.2.3 Message URL matching**

The message-retrieveal helpers provided in django-soapbox will only retrieve messages which are active and which match a particular URL you pass to them; typically, this will be the URL of the current request. The matching process is case-sensitive and uses the following algorithm, implemented in the match () method of Message.

- 1. If the Message has is\_global set to True, immediately return True.
- 2. Strip leading and trailing slashes from the URL, and from the  $ucl$  field of the Message, and split each on internal slashes to yield a list of path components.
- 3. If the list of components from the url field of the Message is longer than the list from the passed-in URL, immediately return False.
- 4. Return True if the list of components from the url field, and the corresponding list of components from the beginning of the passed-in URL, are equal. Otherwise, return False.

This means that a Message will match not only a URL which is an exact match for its own url, but also any URL of which its url is a prefix. So, for example, if the url field contained /foo/, it would match on /foo/ *and* on /foo/bar/.

### **1.2.4 Retrieving and displaying messages**

There are two helpers built in to django-soapbox for retrieving and displaying messages in templates.

One is a context processor, which will add a variable soapbox\_messages to the context of any template rendered with a Request Context (required in order to have access to the request path to determine the URL). To enable it, simply add soapbox.context\_processors.soapbox\_messages to the context processors enabled on your site. See [the Django template options documentation](https://docs.djangoproject.com/en/1.10/topics/templates/#django.template.backends.django.DjangoTemplates) for notes on how to do this.

If you prefer to have more fine-grained control of where messages will be retrieved and displayed, django-soapbox provides a template tag, get\_soapbox\_messages which can retrieve messages for a given URL and place them into a variable in the context. The syntax of the tag is:

{% **get\_messages\_for\_page** [url] **as** [varname] %}

To use the tag, first add  $\{\&\}$  load soapbox  $\&\}$  to the template to load the django-soapbox template tag library, then call the get\_messages\_for\_page tag, passing a URL – either a string, or a template variable which the tag will resolve – and the name of the context variable you'd like the message to be placed into. For example (presuming you have a context processor enabled which exposes the current HTTP request to your template):

```
{% load soapbox %}
{% get_messages_for_page request.path as soapbox_messages %}
{% for message in soapbox_messages %}
 <p>Important message: {{ message }}</p>
{% endfor %}
```
# **1.2.5 What django-soapbox is not**

Importantly, django-soapbox is not a system for displaying one-time "flash"-type notifications to an individual user; for that, use [Django's built-in message framework.](https://docs.djangoproject.com/en/1.8/ref/contrib/messages/) It also is not a system for users to send messages to each other; for that, email or a custom user-message tool is more appropriate.

Instead, django-soapbox is for displaying messages to *all* users, on any URLs the messages match, each time they visit those URLs. Most often this is useful for site-wide or section-specific announcements all users need to see.

# **1.2.6 Security considerations**

The tools provided in django-soapbox are designed around the assumption that only trusted administrators of your site will be permitted to create [Message](#page-7-0) instances. In particular, a Message will, by default, mark its contents as safe for display, and so the Django template system will *not* perform autoescaping of the contents. This is useful for allowing HTML messages – for example, containing links to longer announcements on their own pages – but if opened to arbitrary or untrusted users would be a serious [cross-site scripting vulnerability](http://en.wikipedia.org/wiki/Cross-site_scripting)

Because of this, it is recommended that you only use the Django administrative interface to create Message instances, and that you carefully restrict the soapbox.add\_message permission to only a small number of trusted administrators.

**CHAPTER 2**

**Indices and tables**

- <span id="page-10-0"></span>• genindex
- modindex
- search

Index

# A

active() (MessageManager method), [4](#page-7-4)

I

is\_active (Message attribute), [4](#page-7-4) is\_global (Message attribute), [4](#page-7-4)

# M

match() (Message method), [4](#page-7-4) match() (MessageManager method), [5](#page-8-0) Message (built-in class), [4](#page-7-4) message (Message attribute), [4](#page-7-4) MessageManager (built-in class), [4](#page-7-4)

# U

url (Message attribute), [4](#page-7-4)